### PROGRAMMER'S GUIDE

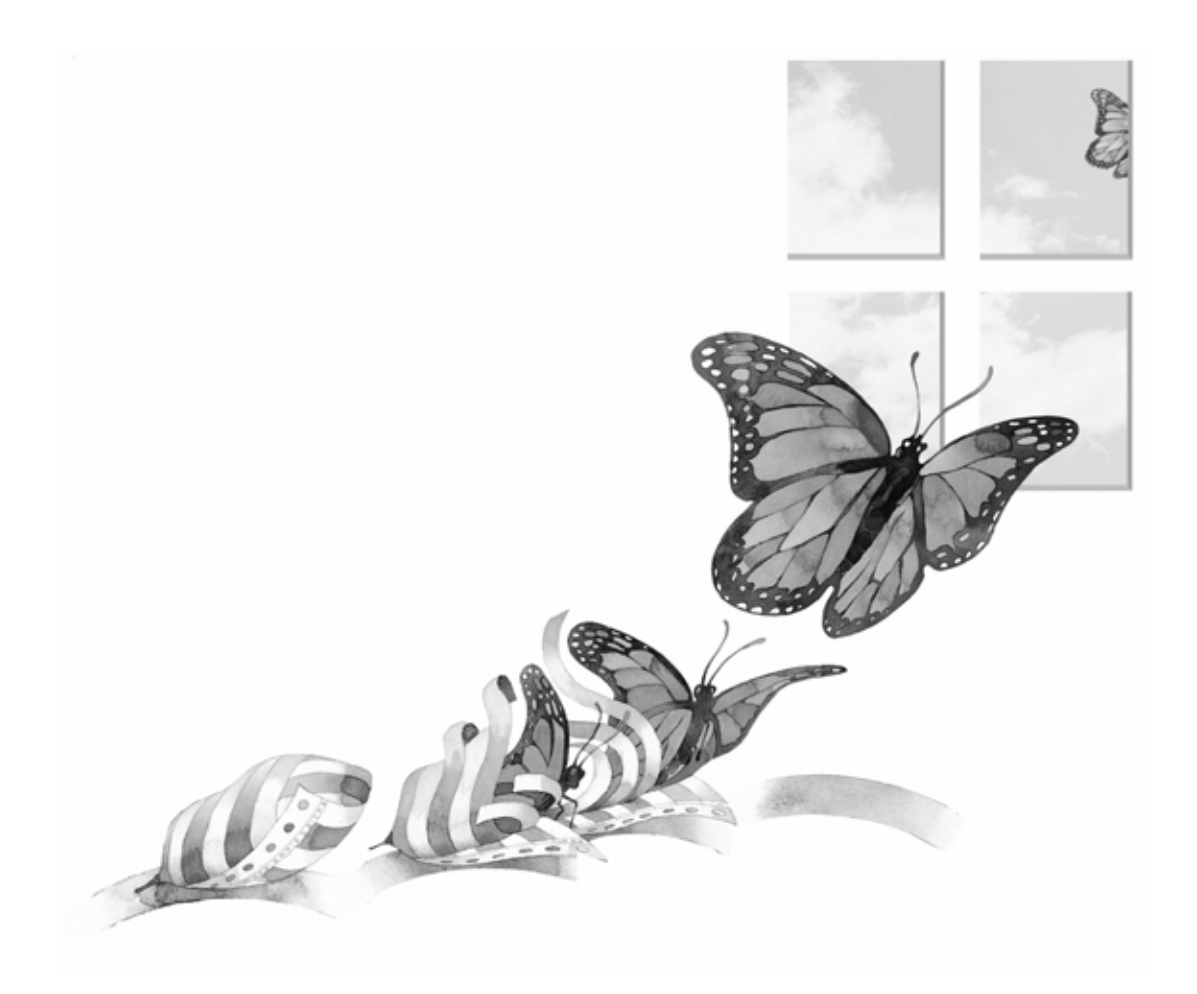

# Monarch

#### **Copyright Notice**

Monarch program copyright © 1999-2001 by Math Strategies.

Monarch Programmer's Guide copyright © 1999-2001 by Datawatch Corporation. All rights reserved. This document may not, in whole or in part, be copied, photocopied, reproduced, translated, or reduced to any electronic medium or machine readable form without prior written consent from Datawatch Corporation.

#### **Acknowledgments**

Monarch was developed by Math Strategies of Greensboro, North Carolina using Microsoft C++, the Microsoft Foundation Class Libraries, the Microsoft Jet engine, the Objective Grid spreadsheet control, the ChartFX charting DLL and the DynaZip file archiving DLL.

Sixth Edition September 2001 (On Website only)

## **Preface**

This document describes the set of Monarch properties and methods that have been exposed for use by application developers. These properties and methods can be called from within any application that provides support for COM/OLE/ActiveX. This includes standard visual development tools such as Microsoft Visual Basic, Microsoft Visual C++, Borland C/C++, and Borland Delphi as well as most conventional programming languages and scripting languages such as VBScript.

This manual is intended for programmers who have already learned the fundamentals of their chosen programming language. It is not intended as a learning guide. If you have questions regarding the execution of the properties or method calls or the use of COM within your programming or scripting environment, please refer to the Programmer's Guide included with your language reference materials.

# **Table of Contents**

#### **CHAPTER 1**

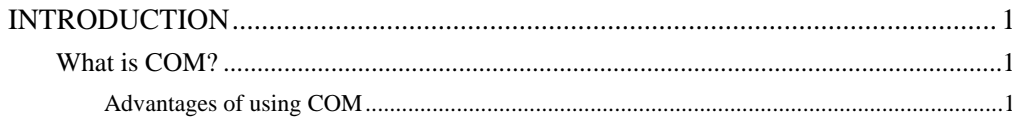

#### **CHAPTER 2**

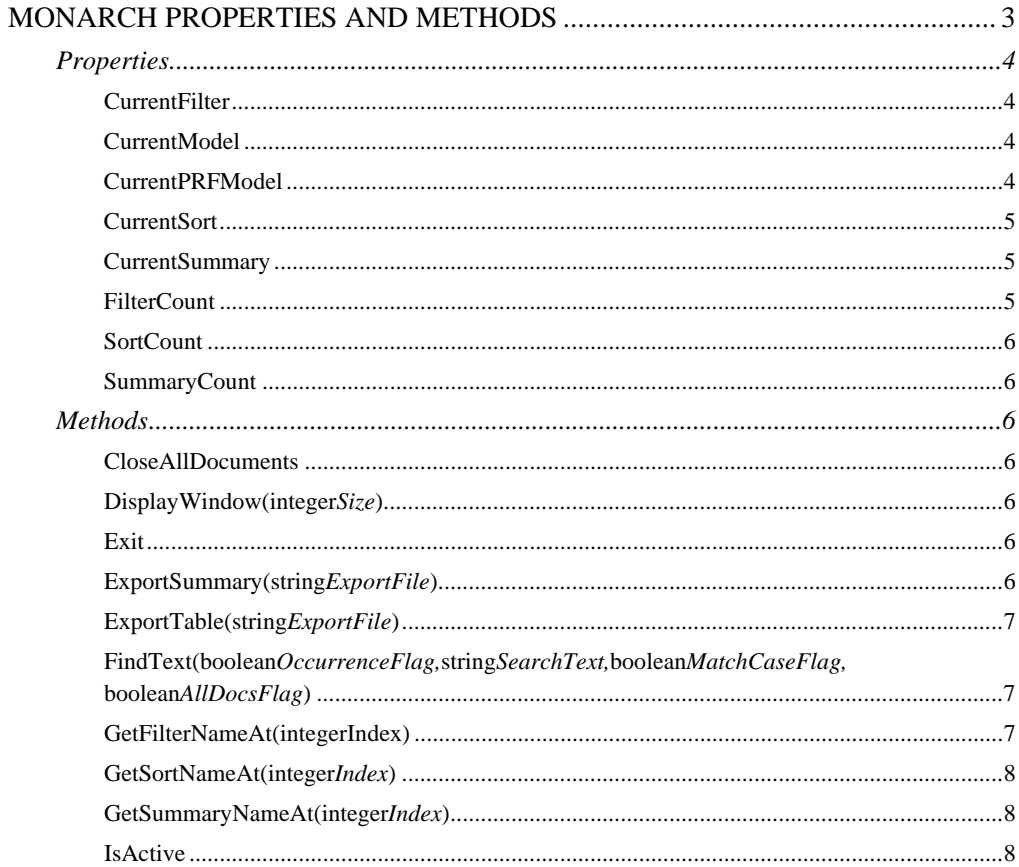

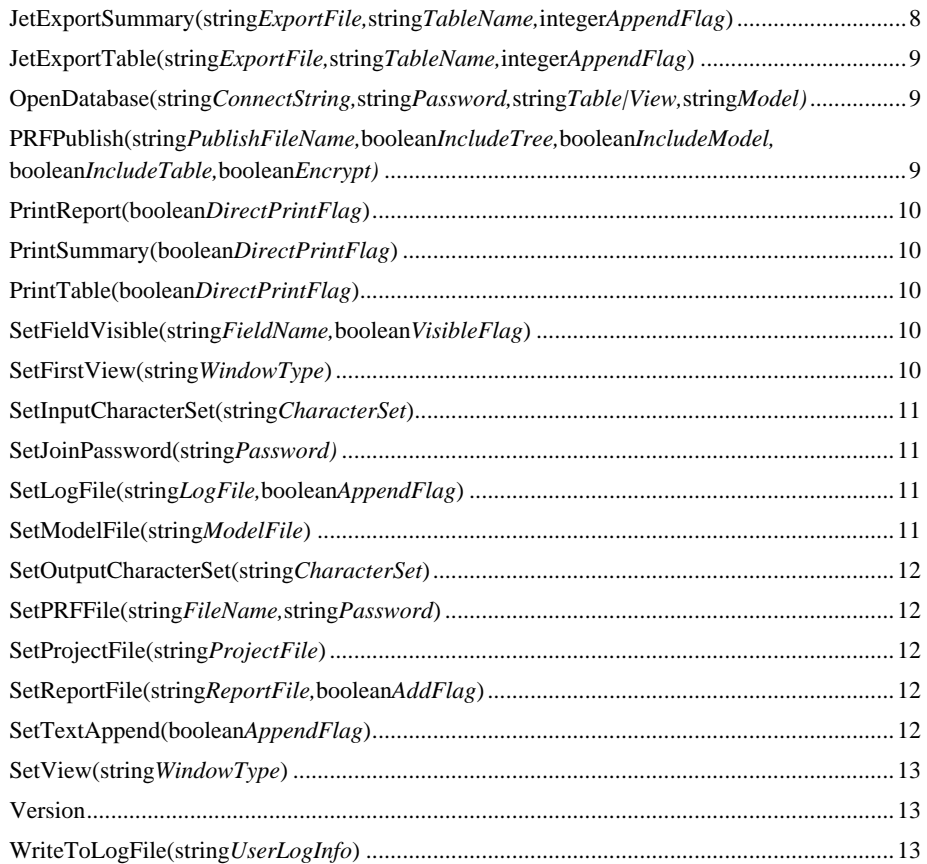

#### **CHAPTER 3**

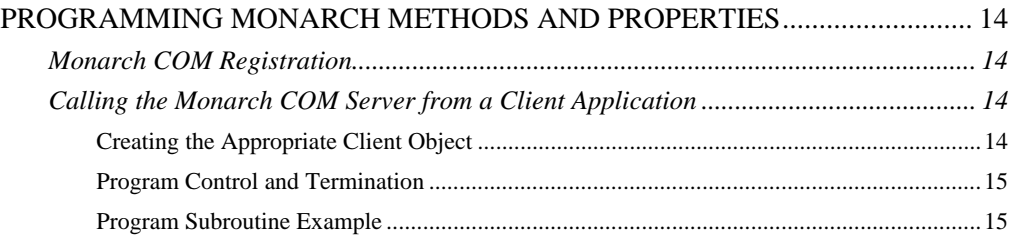

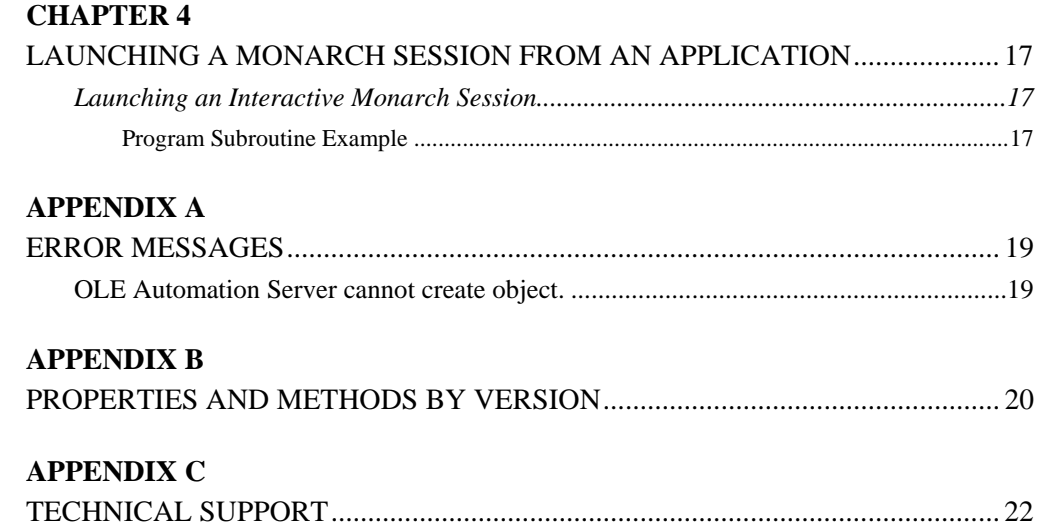

# <span id="page-6-0"></span>CHAPTER 1 **Introduction**

A number of Monarch customers have asked for a way to integrate Monarch functionality into their own Windows applications. In response to their requests, we have created a set of Monarch properties and methods that can be called via COM from languages like  $C/C++$  or Visual Basic. These properties and methods provide programmers with all of the commands necessary to launch a Monarch session or to incorporate Monarch's data extraction and export functionality into an application.

### <span id="page-6-1"></span>**What is COM?**

COM is an industry standard that applications can use to expose objects to other programs. With COM, applications can allow their objects to be manipulated remotely, via program control. The application that is providing the object creates and manages it. The controlling application manipulates the object by setting properties and performing methods (i.e. actions) through program method calls.

#### <span id="page-6-2"></span>**Advantages of using COM**

Even without COM, any Windows application can be run [launched] from another application by employing the WinExec function. However, a program launched in this manner will run independently of the application which launched it. You cannot be certain that the launched application will finish executing before the next statement in your main application is processed. Furthermore, there is no link between the programs. If your main program terminates, the program that it launched may continue to run. There is no way to say, "if the main program shuts down, turn off any other programs it launched".

By using COM, these problems can be eliminated. Monarch is established as a COM server and the main program becomes the client, using method calls to communicate with the server. Execution of a statement in the calling program will not occur until the

previous method has been completed. When the calling program terminates, the server is shut down, closing down the Monarch application.

Another advantage of using COM becomes evident when you have an application that requires automation of multiple passes through Monarch. Using the WinExec method, the entire Monarch application, report file and model must be loaded for each pass. With COM, the Monarch server is loaded only once. You can apply a new sort or filter, load a new model, or load a new report through method calls, resulting in significantly faster execution.

# <span id="page-8-0"></span>CHAPTER 2 **Monarch Properties and Methods**

This chapter describes each of the Monarch methods. It is important to note that only a subset of the functionality of Monarch can be accessed via COM. Monarch's methods provide commands necessary to launch a Monarch session from another application and to incorporate Monarch's data extraction capability into an application. This subset provides an application developer with the ability to perform the following tasks:

- 1. Launch Monarch as a COM Server process. This capability allows an application developer to embed Monarch's data extraction and export capabilities into his or her application, behind the scenes. The following tasks apply to the use of Monarch in this role:
	- a. Open a report or a series of reports. Monarch can extract data from any number of reports at-a-time. For information about extracting data from a series of reports, see the section entitled *Opening Multiple Instances of a Report* in the *Monarch On-line Reference Guide*.
	- b. Open a model file.
	- c. Query the model file to determine what filter, sort and summary definitions are available.
	- d. Select a filter definition from the model file to apply to the extracted data set.
	- e. Select a sort definition from the model file to apply to the extracted data set.
	- f. Select a summary definition from the model file to generate a summary report from the extracted data set.
	- g. Export the extracted data set or the summary to any of Monarch's supported file formats (see the *Monarch On-line Reference Guide* for a complete description of each supported export format).
- 2. Launch an interactive Monarch session. This capability can be used to automatically open a report and model file at the beginning of a Monarch session. This capability

is useful if you intend to use Monarch as a report viewing and analysis tool to augment a document management system or report archive system.

**NOTE**: Methods and properties available will vary depending on the version of Monarch that is installed. Refer to Appendix B for information regarding which methods and properties are available in each version.

### <span id="page-9-0"></span>**Properties**

#### <span id="page-9-1"></span>**CurrentFilter**

**CurrentFilter** is a variable that is used to set or query the name of the currently active filter definition. **CurrentFilter** accepts a string of up to 31 characters representing the name of the currently active filter definition.

When a model file is opened (via the **SetModelFile** method), **CurrentFilter** is set to the name of the active filter definition established in the model. When a model is opened as part of a project file (via the **SetProjectFile** method), **CurrentFilter** is set to the name of the active filter definition referenced in the project file. If no filter definition is referenced in the project file, the active filter definition from the model file is used. If no active filter definition is established in either the project or the model, the default value of **CurrentFilter** is blank (an empty string).

This variable may also be used to establish an active filter definition or change the currently active filter definition. To do this, simply assign it the name of one of the filter definitions stored in the model. If the new name assigned does not match any of the values stored in the model, the value of **CurrentFilter** remains unchanged.

#### <span id="page-9-2"></span>**CurrentModel**

**CurrentModel** is a variable that is used to set or query the name of a currently active model. **CurrentModel** accepts a string of up to 256 characters representing the name of the currently active model.

#### <span id="page-9-3"></span>**CurrentPRFModel**

**CurrentPRFModel** is a variable that is used to set or query the name of the model in the currently active Portable report File (PRF). **CurrentPRFModel** accepts a string of up to 256 characters representing the name of the model within a currently active portable report file.

#### <span id="page-10-0"></span>**CurrentSort**

**CurrentSort** is a variable that is used to set or query the name of the currently active sort definition. **CurrentSort** accepts a string of up to 31 characters representing the name of the currently active sort definition.

When a model file is opened (via the **SetModelFile** method), **CurrentSort** is set to the name of the active sort definition established in the model. When a model is opened as part of a project file (via the **SetProjectFile** method), **CurrentSort** is set to the name of the active sort definition referenced in the project file. If no sort definition is referenced in the project file, the active sort definition from the model file is used. If no active sort definition is established in either the project or the model, the default value of **CurrentSort** is blank (an empty string).

This variable may also be used to establish an active sort definition or change the currently active sort definition. To do this, simply assign it the name of one of the sort definitions stored in the model. If the new name assigned does not match any of the values stored in the model, the value of **CurrentSort** remains unchanged.

#### <span id="page-10-1"></span>**CurrentSummary**

**CurrentSummary** is a variable that is used to set or query the name of the currently active summary definition. **CurrentSummary** accepts a string of up to 31 characters representing the name of the currently active summary definition.

When a model file is opened (via the **SetModelFile** method), **CurrentSummary** is set to the name of the active summary definition established in the model. When a model is opened as part of a project file (via the **SetProjectFile** method), **CurrentSummary** is set to the name of the active summary definition referenced in the project file. If no summary definition is referenced in the project file, the active summary definition from the model file is used. If no active summary definition is established in either the project or the model, the default value of **CurrentSummary** is blank (an empty string).

This variable may also be used to establish an active summary definition or change the currently active summary definition. To do this, simply assign it the name of one of the summary definitions stored in the model. If the new name assigned does not match any of the values stored in the model, the value of **CurrentSummary** remains unchanged.

#### <span id="page-10-2"></span>**FilterCount**

**FilterCount** returns the total number of filter definitions available in the currently open model file. If the model contains no filter definitions or if no model file is currently open, the method returns 0.

#### <span id="page-11-0"></span>**SortCount**

**SortCount** returns the total number of sort definitions available in the currently open model file. If the model contains no sort definitions or if no model file is currently open, the method returns 0.

#### <span id="page-11-1"></span>**SummaryCount**

**SummaryCount** returns the total number of summary definitions available in the currently open model file. If the model contains no summary definitions or if no model file is currently open, the method returns 0.

### <span id="page-11-2"></span>**Methods**

#### <span id="page-11-3"></span>**CloseAllDocuments**

**CloseAllDocuments** closes all open report files and model files.

#### <span id="page-11-4"></span>**DisplayWindow(integer***Size***)**

**DisplayWindow** gives the current Monarch window focus and optionally changes the size of the window. If *size* is 0, the window is maximized. If *size* is 1, the window is simply restored. If *size* is 2, the window is minimized.

#### <span id="page-11-5"></span>**Exit**

**Exit** closes all open report files, and the associated model file. It also closes the log file and terminates the Monarch session (removing the Monarch Server from memory).

#### <span id="page-11-6"></span>**ExportSummary(string***ExportFile***)**

**ExportSummary** performs the export using the Monarch V3 engine. In order to use newer file formats supported by later versions of Monarch, use **JetExportSummary** (Professional version only, V6 or greater).

**ExportSummary** causes the data to be exported from the Summary window and written to the file *export file*. If the full file name (including drive and path) is not supplied, the default Export Files location stored in the Monarch defaults will be used

The export file type is limited to the Monarch V3 capabilities and determined by the file extension specified for *export file* (for a list of supported export file formats and their corresponding file extensions, see the *Monarch On-line Reference Guide*). If the file

extension is not provided, the default Export File extension in the Windows Registry will be used. If the file cannot be written, an error message will be written out to the designated log file (specified via the **SetLogFile** method).

#### <span id="page-12-0"></span>**ExportTable(string***ExportFile***)**

**ExportTable** performs the export using the Monarch V3 engine. In order to use newer file formats supported by later versions of Monarch, use **JetExportTable** (Professional version only, V6 or greater).

**ExportTable** causes the data to be exported from the Table window and written to the file *export file*. If the full file name (including drive and path) is not supplied, the default Export Files location stored in the Monarch defaults will be used. If the file extension is not provided, the default Export File extension in the Windows Registry will be used. Only those records matching the **CurrentFilter** will be exported to the file. Records are exported in the order specified by **CurrentSort**.

The export file type is limited to the Monarch V3 capabilities and determined by the file extension specified for *export file* (for a list of supported export file formats and their corresponding file extensions, see the *Monarch On-line Reference Guide*). If the file cannot be written, an error message will be written out to the designated log file (specified via the **SetLogFile** method).

#### <span id="page-12-1"></span>**FindText(boolean***OccurrenceFlag,***string***SearchText,*  **boolean***MatchCaseFlag,***boolean***AllDocsFlag***)**

**FindText** finds an occurrence (first or next) of the *SearchText* string. **FindText** returns a Boolean of True if the string was found, otherwise it returns False. *OccurrenceFlag* is a Boolean value indicating a find first search or a find next search. If *OccurrenceFlag* is true, the search begins at the top of the document. If *OccurrenceFlag* is false, the search continues from the last found occurrence of the search string. *SearchText* may be any text string up to 128 characters in length. Wildcard characters are not supported. *MatchCaseFlag* is a Boolean value indicating the case sensitivity of the search. If *MatchCaseFlag* is true, a case sensitive search is performed. If *MatchCaseFlag* is false, a case insensitive search is performed. *AllDocsFlag* is a Boolean value indicating the scope of the search. If *AllDocsFlag* is true, all documents are searched. If *AllDocsFlag* is false, only the currently active document is searched.

#### <span id="page-12-2"></span>**GetFilterNameAt(integer***Index***)**

**GetFilterNameAt** returns the name of the *n*th filter from within the currently open model. The parameter *n* must be a value between 0 and FilterCount-1 (FilterCount is the value returned by the **FilterCount** method). If the value of  $n$  is not within the legal range, or if no model is open or if there are no filter definitions established for the

currently open model, the method returns an empty string. Otherwise, the method will return a text string (up to 31 characters) representing the name of the specified filter.

#### <span id="page-13-0"></span>**GetSortNameAt(integer***Index***)**

**GetSortNameAt** returns the name of the *n*th sort definition in the currently open model. The parameter n must be a value between 0 and SortCount-1 (SortCount is the value returned by the **SortCount** method). If the value of *n* is not within the legal range, or if no model is open or if there are no sort definitions established for the currently open model, the method returns an empty string. Otherwise, the method returns a text string (up to 31 characters) representing the name of the specified sort definition.

#### <span id="page-13-1"></span>**GetSummaryNameAt(integer***Index***)**

**GetSummaryNameAt** returns the name of the *n*th summary definition in the currently open model. The parameter *n* should be a value between 0 and SummaryCount-1 (SummaryCount is the value returned by the **SummaryCount** method). If the value of *n* is not within the legal range, or if no model is open or if there are no summary definitions established for the currently open model, the method returns an empty string. Otherwise, the method returns a text string (up to 31 characters) representing the name of the specified summary definition.

#### <span id="page-13-2"></span>**IsActive**

**IsActive** queries the COM server to determine whether the Monarch COM server is active. If the Monarch server is active, this method returns a positive integer. If the server is not active, an error condition occurs, which must be trapped. Refer to the programming example in Chapter 3 for sample code illustrating the use of this method.

#### <span id="page-13-3"></span>**JetExportSummary(string***ExportFile,***string***TableName,*  **integer***AppendFlag***)**

**JetExportSummary** causes the data to be exported from the Summary window and written to the file *ExportFile*, to the table specified by *TableName.* 

Valid *AppendFlag* values are 0 for overwrite, 1 for new table or sheet and 2 for append to existing table or sheet. For some formats, it is not possible to specify a table or sheet name and the *TableName* will be ignored. Additionally for these cases, multi table or sheet options are not allowed.

The export file version is defined by the settings in the Monarch Options under Folders & File Types and will apply to the extension specified as part of *ExportFile*.

#### <span id="page-14-0"></span>**JetExportTable(string***ExportFile,***string***TableName,*  **integer***AppendFlag***)**

**JetExportTable** causes the data to be exported from the Summary window and written to the file *ExportFile*, to the table specified by *TableName.* 

Valid *AppendFlag* values are 0 for overwrite, 1 for new table or sheet and 2 for append to existing table or sheet. For some formats, it is not possible to specify a table or sheet name and the *TableName* will be ignored. Additionally for these cases, multi table or sheet options are not allowed.

The export file version is defined by the settings in the Monarch Options under Folders & File Types and will apply to the extension specified as part of *ExportFile*.

#### <span id="page-14-1"></span>**OpenDatabase(string***ConnectString,***string***Password,*  **string***Table|View,***string***Model)*

**OpenDatabase** method opens an ISAM database file or an ODBC data source. This method is used in place of the **SetReportFile** method, which is used to open one or more report files. An automated Monarch session cannot open both the **OpenDatabase** and **SetReportFile** methods, as the Monarch Table window may be populated from only a single source, either a database or a series of reports. *ConnectString* is either a string representing the entire ODBC connection string or a string containing the path to the data source on the network or the local drive. *Password* is a string that can be up to 32 characters long which is used to open a password protected data source. *Table|view* is the name of the table or view from which to import data. This parameter is not used when opening an ISAM file that does not support multiple tables. *Model* is the path and file name of the model file to use for the session. A model is required for this method. The model contains parameters needed to complete the database import. If the model also contains join parameters specifying a join to a password protected ODBC source, a **SetJoinPassword** method could be issued prior to opening the model file.

#### <span id="page-14-2"></span>**PRFPublish(string***PublishFileName,* **boolean***IncludeTree,*  **boolean***IncludeModel,***boolean***IncludeTable,***boolean***Encrypt)*

**PRFPublish** publishes a portable report file (PRF) from a currently open report and model. *PublishFileName* is a string indicating the name of the PRF output file. It could also include the path. *IncludeTree* is a Boolean value indicating the inclusion or exclusion of the navigation tree. If *IncludeTree* is true, the navigation tree is included. If *IncludeTree* is false the navigation tree is omitted. *IncludeModel* is a Boolean value

which when true includes the model file and when false excludes the model file. I*ncludeTable* is an integer value which when non-zero includes the internal database and when 0 excludes the internal database. *Encrypt* is a Boolean value - if true, the PRF file is encrypted, if false the PRF file is not encrypted.

#### <span id="page-15-0"></span>**PrintReport(boolean***DirectPrintFlag***)**

**PrintReport** sends the contents of the Report view to the printer. If *DirectPrintFlag* is true, all pages in the report are printed using the default printer settings. If *DirectPrintFlag* is false, the Print dialog will be invoked, giving the user the opportunity to adjust settings before printing.

#### <span id="page-15-1"></span>**PrintSummary(boolean***DirectPrintFlag***)**

**PrintSummary** sends the contents of the Summary view to the printer. If *DirectPrintFlag* is true, the entire summary is printed using the default printer settings. If *DirectPrintFlag* is false, the Print dialog will be invoked, giving the user the opportunity to adjust settings before printing.

#### <span id="page-15-2"></span>**PrintTable(boolean***DirectPrintFlag***)**

**PrintTable** sends the contents of the Table view to the printer. If *DirectPrintFlag* is true, the entire table is printed using the default printer settings. If *DirectPrintFlag* is false, the Print dialog will be invoked, giving the user the opportunity to adjust settings before printing.

#### <span id="page-15-3"></span>**SetFieldVisible(string***FieldName,***boolean***VisibleFlag***)**

**SetFieldVisible** specifies whether a hidden field is displayed or not. *FieldName* is a string that is up to 62 characters long. *VisibleFlag* is a Boolean value indicating whether the hidden field is displayed or not. If *VisibleFlag* is true, the hidden field is displayed. If *VisibleFlag* is false, the hidden field is not displayed. If the model for the report contains any hidden fields, then those fields will not be displayed unless they have been set visible through this function.

#### <span id="page-15-4"></span>**SetFirstView(string***WindowType***)**

**SetFirstView** specifies which Monarch window will be displayed the first time that a window is invoked. If *window type* is "T" the Table window is displayed, if it is "S" the Summary window is displayed, and if it is "R" the Report window is displayed. If this method is not issued, or an invalid value is used, the Report window is the default. This method does not cause the Monarch window to be displayed. If *window type* is "R", the Report window will be displayed when a subsequent **SetReportFile** method is issued. If

*window type* is "T" or "S", the corresponding Table or Summary window will be displayed when a subsequent **SetModelFile** method is issued. The **SetFirstView** method has no effect upon a **SetProjectFile** method.

#### <span id="page-16-0"></span>**SetInputCharacterSet(string***CharacterSet***)**

**SetInputCharacterSet** establishes the character set, ANSI or ASCII, for interpreting report data that is loaded via the **SetReportFile** method. This method overrides the InputCharacterSet default setting found in the Monarch\\Settings section of the Windows registry only for reports loaded via the **SetReportFile** method. Reports opened interactively are always interpreted based upon the InputCharacterSet registry setting*. CharacterSet* is a string value of either "ANSI" or "ASCII".

#### <span id="page-16-1"></span>**SetJoinPassword(string***Password)*

**SetJoinPassword** establishes the password to be used when opening a password protected data source. Password is a string that can be up to 32 characters long. A **SetModelFile** method or an **OpenDatabase** method should follow this method.

#### <span id="page-16-2"></span>**SetLogFile(string***LogFile,***boolean***AppendFlag***)**

**SetLogFile** establishes the file specified as *logfile* as a log file for Monarch error and export messages. If *append flag* has a value of true (non-zero), new messages will be appended to the end of the existing log file. If *append flag* is false (zero), the previous contents of the log file are deleted. This method will return a value of true if it is able to establish the log file; otherwise it will return a value of false. If this method is not used, error or status messages will be written to a new file named FILE*xxxx*.ERR in the current working directory (where *xxxx* is unique number, beginning with 0001, which is incremented for each Monarch session).

#### <span id="page-16-3"></span>**SetModelFile(string***ModelFile***)**

**SetModelFile** opens the specified *model file* for processing. If the full file name (including drive and path) is not supplied, the default Model Files location stored in the Monarch defaults will be used. If the file is successfully opened, the method returns a value of true. Otherwise, it returns false. If a model file is already open when the **SetModelFile** method is called, the previously opened model is closed before the new model is opened.

The **SetModelFile** method may also cause the Monarch Table or Summary window to be displayed. If a **SetFirstView** method has been issued with *window type* set to "T" or "S", the appropriate window will be displayed. If a **SetFirstView** method has been issued with *window type* set to "R", or if no **SetFirstView** method has been issued, then the window remains unchanged.

#### <span id="page-17-0"></span>**SetOutputCharacterSet(string***CharacterSet***)**

**SetOutputCharacterSet** establishes the character set, ANSI or ASCII, for exporting data to text and Delimited text formats. This method overrides the OutputCharacterSet default setting found in the Monarch\\Export section of the Windows registry. Reports that are exported interactively are always interpreted based upon the OutputCharacterSet registry setting. *Character set* is a string value of either "ANSI" or "ASCII".

#### <span id="page-17-1"></span>**SetPRFFile(string***FileName,***string***Password***)**

**SetPrfFile** opens the specified portable report file for processing. If the full file name (including drive and path) is not supplied the default Publish Files location stored in the Monarch defaults will be used. The *Password* can be a string up to 32 characters in length. If the wrong password is entered, **SetPrfFile** returns a false value and the PRF file is not opened.

#### <span id="page-17-2"></span>**SetProjectFile(string***ProjectFile***)**

**SetProjectFile** opens the specified project or PRF file for processing. If the full file name (including drive and path) is not supplied, the default Published Files location stored in the Monarch defaults will be used. If the report file(s) and model file referenced by the project or PRF file are all successfully opened, the method returns a value of true. Otherwise, it returns a value of false. Any previously opened report or model files are closed before the **SetProjectFile** method is executed.

#### <span id="page-17-3"></span>**SetReportFile(string***ReportFile,***boolean***AddFlag***)**

**SetReportFile** opens the specified *report file* for processing. If the full file name (including drive and path) is not supplied, the default Report Files location stored in the Monarch defaults will be used. If *addflag* is true (non-zero), the report file is added to the list of open reports. There is no limit to the number of reports that may be open at one time. If *addflag* is false (zero) all previously opened reports are closed before the new report file is opened. If the file is successfully opened, the method returns a value of true. Otherwise, it returns false.

The **SetReportFile** method may also cause the Monarch Report window to be displayed. If a **SetFirstView** method has been issued with *window type* set to "R", or if no **SetFirstView** method has been issued, the Report window will be displayed. If a **SetFirstView** method has been issued with *window type* set to "T" or "S", the window remains unchanged.

#### <span id="page-17-4"></span>**SetTextAppend(boolean***AppendFlag***)**

**SetTextAppend** determines whether Monarch will overwrite or append to an existing text or delimited text file. This method is called prior to calling the **ExportTable** or **ExportSummary** method. If *Append Flag* is 0, the existing text or delimited text file will be overwritten. If *Append Flag* is 1, data will be appended to an existing file.

#### <span id="page-18-0"></span>**SetView(string***WindowType***)**

**SetView** specifies which Monarch window will be displayed. If *windowtype* is "R", the Report window is displayed, if *windowtype* is "T" the Table window is displayed, if *windowtype* is "S", the summary window is displayed. If this method is not issued, or an invalid value is used, the Report window is the default.

#### <span id="page-18-1"></span>**Version**

**Version** returns the Monarch version number as a text string in the form "Version X.XX".

#### <span id="page-18-2"></span>**WriteToLogFile(string***UserLogInfo***)**

**WriteToLogFile** writes the specified *string* to the currently established log file. If a log file has not been explicitly established using **SetLogFile**, the string will be written to the currently open default log file, which is named FILE*xxxx*.ERR (where *xxxx* is a unique number, beginning with 0001, which is incremented for each Monarch session).

#### <span id="page-19-0"></span>CHAPTER 3

# **Programming Monarch Methods and Properties**

### <span id="page-19-1"></span>**Monarch COM Registration**

The first time that Monarch is run, it registers itself as an COM server. If the program being launched is the 32-bit version the server is named "Monarch32" (Version 3 or later). Once registered, the server becomes available for COM transactions.

### <span id="page-19-2"></span>**Calling the Monarch COM Server from a Client Application**

Before the client application can use any of the Monarch methods, it must create the COM object that will contain pointers to the Monarch COM server. Once this object has been created, the client application has control of Monarch.

In Visual Basic, the statement used to create the object would take the form,

```
Set MonarchObj=CreateObject("Monarch32") (V3 or later)
```
Once the object has been created, you may use any of the Monarch methods.

### <span id="page-19-3"></span>**Creating the Appropriate Client Object**

A client application can be written to run independent of which version of Monarch is being launched. Using the appropriate commands from your chosen programming

CloseApp

language, the code would attempt to launch the 32-bit version. Following is sample code showing how this would be done in Visual Basic:

```
Sub Form_Load() 
     Dim MonarchObj as Object 
' 
'Set up to trap errors 
' 
     On Error Resume Next 
' 
'Attempt to create an object (Monarch version 3, or later) 
' 
      Set MonarchObj = CreateObject("Monarch32") 
'Go back to default error handler 
      On Error GoTo 0 
'Display error message if no Monarch object created 
     If Err.Number \sim 0 Then
           MsgBox "Cannot create Monarch OLE object", 32, "Error"
```
### End If End Sub

#### <span id="page-20-0"></span>**Program Control and Termination**

When the client application makes a call to one of the Monarch methods or properties, the request is routed through the COM API. Control is not passed back to the client application until the method has completed operation. This ensures that a new operation is not started until the previous one has properly terminated.

Monarch operates only as a single-instance server. It cannot be used by more than one program (or user) at a time. No other application or user can make use of Monarch until it is released by the client application. Monarch is automatically released when the client application terminates. It can also be explicitly released using the **Exit** method.

#### <span id="page-20-1"></span>**Program Subroutine Example**

Following is a sample Visual Basic subroutine that invokes Monarch, opens a report and model, applies a couple of filters and exports the resulting table to Excel:

Private Sub Form\_Load()

Dim MonarchObj As Object

Dim openfile, openmod, t As Boolean

'If Monarch is currently active GetObject will use Monarch. If it is not use the CreateObject() to 'open another copy of Monarch.

Set MonarchObj = GetObject("", "Monarch32")

If MonarchObj Is Nothing Then

Set MonarchObj = CreateObject("Monarch32")

End If

t = MonarchObj.SetLogFile("C:\MonTemp\MPrg\_G5.log", False)

openfile = MonarchObj.SetReportFile("C:\Program Files\Monarch\Reports\Classic.prn", False)

If openfile  $=$  True Then

openmod = MonarchObj.SetModelFile("C:\Program Files\Monarch\Models\Lesson14.mod")

If openmod = True Then

'Set filter for each frame and export to Excel

MonarchObj.CurrentFilter = "Fandangos records"

MonarchObj.ExportTable ("C:\Program Files\Monarch\Export\Fandangos.xls")

MonarchObj.CurrentFilter = "No Returns"

MonarchObj.ExportTable ("C:\Program Files\Monarch\Export\No Returns.xls")

End If

End If

MonarchObj.CloseAllDocuments

MonarchObj.Exit

End Sub

#### <span id="page-22-0"></span>CHAPTER 4

# **Launching a Monarch Session from an Application**

Some application developers may want to use COM to launch an interactive Monarch session from their application. This is most useful if you intend to use Monarch as a report viewing and analysis tool to augment a document management system or report archive system. Using COM, you can launch directly into the Monarch viewer. The end user can then use Monarch to search the report, perform analysis, or extract and export data. The integration with Monarch is seamless and simple.

### <span id="page-22-1"></span>**Launching an Interactive Monarch Session**

To launch Monarch, simply create the object. Monarch will launch automatically, presenting you with the main menu screen. You may also load report and model files, set a filter, apply a sort and do other processing as part of the launch process.

Whenever you create the Monarch object, you need to ensure that you don't attempt to create it again. A call to create the object a second time would produce an error which would cause the program to terminate. Similarly, a call to exit Monarch cannot be validly made unless the object has been created. You will want to create a function to check to see if the server is active before issuing a command.

### <span id="page-22-2"></span>**Program Subroutine Example**

Following is a subroutine that a Visual Basic programmer would add to his or her application's General object. (The declaration Dim MonarchObj as Object must appear in the General object.)

'This is the Main routine

Sub Main() Monarch\_Launch. Do While IsServerActive() DoEvents While End Sub

'The following subroutine illustrates the Launching process

Sub Monarch\_Launch () Dim openfile, openmod as Boolean Dim ServerOn as Integer

```
ServerOn=IsServerActive() 
If ServerOn=0 then 
   Set MonarchObj = CreateObject("Monarch32")
End If
```
' Open CLASSIC.PRN as the report file and LESSON12.MOD as the model

openfile = MonarchObj.SetReportFile("C:\Program Files\Monarch\Reports\classic.prn", False) If openfile = True Then

\_\_\_\_\_\_\_\_\_\_\_\_\_\_\_\_\_\_\_\_\_\_\_\_\_\_\_\_\_\_\_\_\_\_\_\_\_\_\_\_\_\_\_\_\_\_\_\_\_\_\_\_\_\_\_\_\_\_\_\_\_\_\_\_\_\_\_\_\_\_\_\_\_\_\_\_\_\_\_\_\_\_\_\_\_\_\_\_

 openmod = MonarchObj.SetModelFile("C:\Program Files\Monarch\Models\Lesson12.mod") End If

\_\_\_\_\_\_\_\_\_\_\_\_\_\_\_\_\_\_\_\_\_\_\_\_\_\_\_\_\_\_\_\_\_\_\_\_\_\_\_\_\_\_\_\_\_\_\_\_\_\_\_\_\_\_\_\_\_\_\_\_\_\_\_\_\_\_\_\_\_\_\_\_\_\_\_\_\_\_\_\_\_\_\_\_\_\_\_\_

End Sub

'

'

'This subroutine checks to see if Monarch is Active

Function IsServerActive() On Error Goto NoServer If MonarchObj.IsActive > 0 then IsServerActive = 1 End If Exit Function NoServer: IsServerActive  $= 0$ Exit Function End Function

<span id="page-24-0"></span>Appendix A

# **Error Messages**

#### <span id="page-24-1"></span>**OLE Automation Server cannot create object.**

This error message is issued when the Monarch COM routines are inaccessible to the calling program. This error will occur if the routines have not been registered or are already in use. You can check that the routines are registered by running REGEDIT.EXE and examining the list of program registrations. If another program is using the routines, that program must either terminate or issue an Exit command to release the COM routines.

You may also want to check that Monarch is installed properly.

#### <span id="page-25-0"></span>Appendix B

# **Properties and Methods by Version**

The following table is a listing of all the methods and properties and the versions of Monarch which support them.

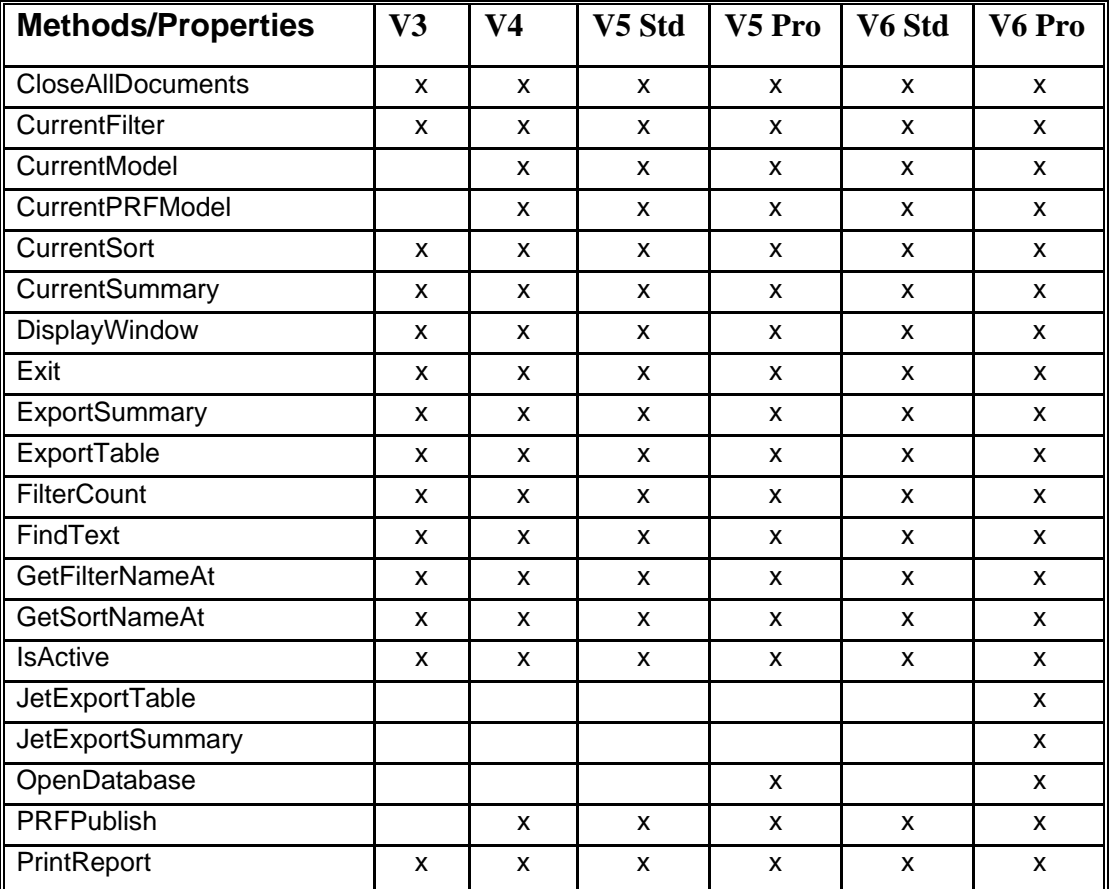

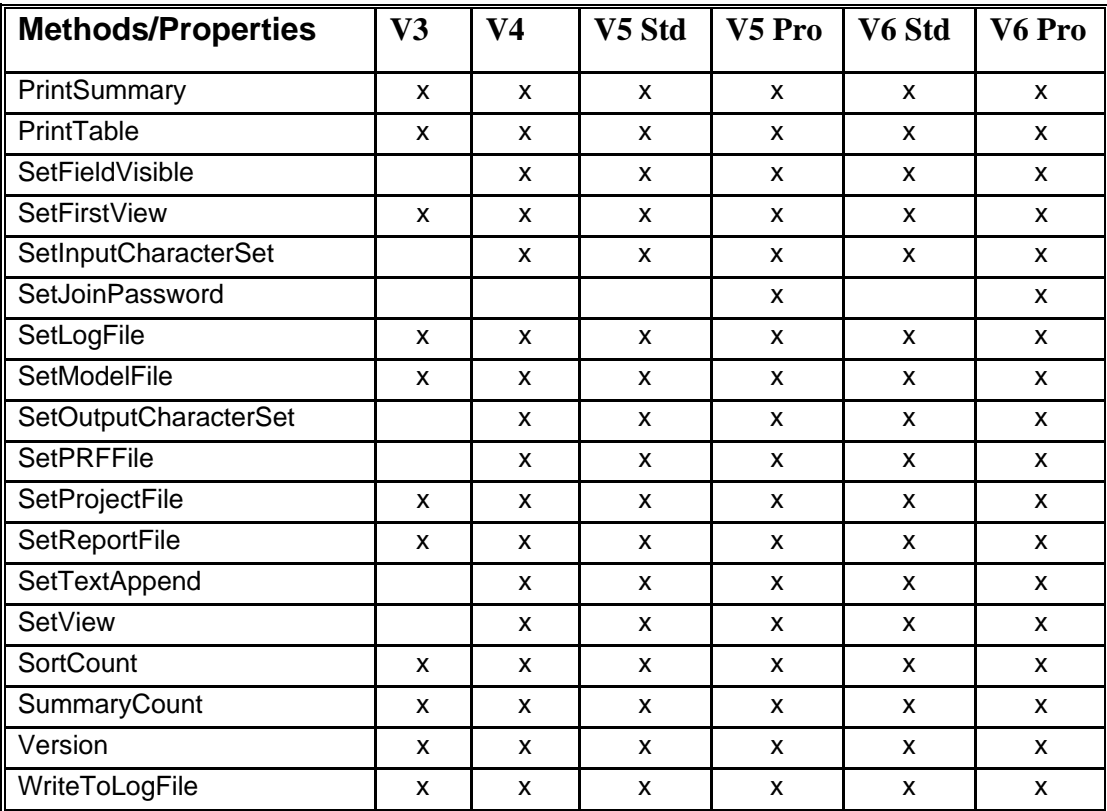

# <span id="page-27-0"></span>Appendix C

# **Technical Support**

Datawatch provides technical support to all registered owners of Monarch. Technical support for using Monarch programmatically is limited to questions regarding specific methods. We do not provide application development support. You may contact us at:

#### **In the U.S.A.: In Europe:**

Lowell, MA 01854 Ivybridge

Datawatch Corporation Datawatch Europe Ltd Suite 503 The Software Centre, East Way 175 Cabot Street Lee Mill Industrial Estate Devon PL21 9GE UK

FAX: 978-454-8886 FAX: +44-(0)1752 894 833 Phone: 978-441-2200 Phone: +44-(0)1752 893 100

Before contacting Datawatch, please re-read the relevant sections of the Monarch documentation - you may find a solution that you previously overlooked.

Technical support is available by telephone Monday to Friday, from 9:00 a.m. to 5:00 p.m. (Eastern time if calling our U.S. office or Greenwich mean time if calling our European office).